#### **AOP 2023-24, IUT de Bordeaux, Site d'Agen**

# COHOBIT<br>fablab

AOP tous Makers

- session découverte avec le fablab [coh@bit](mailto:coh@bit)
- séances suivantes : Projets en binôme
	- \* évaluation sur documentation + objets réalisés

Jean-Baptiste Bonnemaison Pierre Grangé-Praderas

# Programme de la journée

- ➢ **Présentation des intervenants 5 min**
- ➢ **Un fablab Quezaco ? 10 min**
- ➢ **L'AOP tous makers**
- ➢ **Création d'un dé personnalisé**
	- ➢ **Conception**
		- ➢ **CAO 3D Freecad**
		- ➢ **CAO 2D Inkscape**
		- ➢ **Insertion 2D/3D**
		- ➢

➢

- ➢ **Fabrication**
	- ➢ **Exportation**
	- ➢ **Tranchage**
	- ➢ **Impression**
	- ➢ **Documentation**
	- ➢ **tuto**

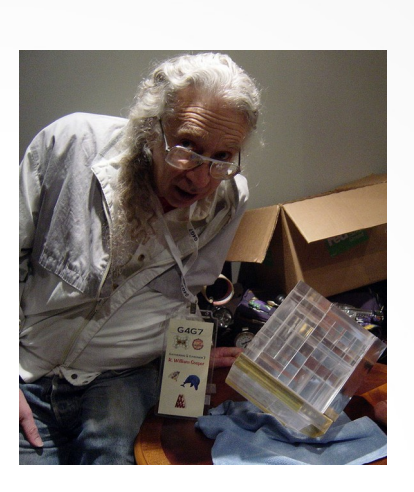

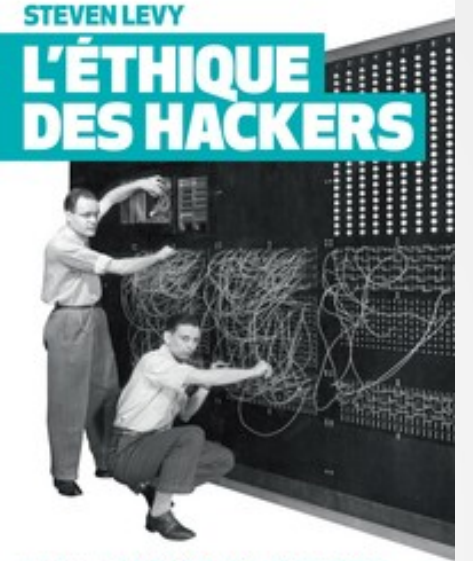

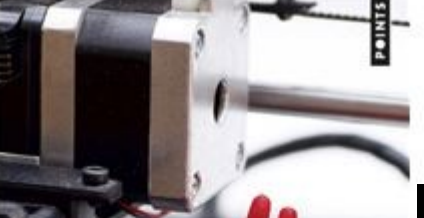

Michel

Lallement Lâge du faire Hacking, travail, anarchie

Essan

**ILS AIMAIENT BIDOUILLER DU CODE CERTE** MAIS ILS AVAIENT UNE ÉTHIQUE ! UN

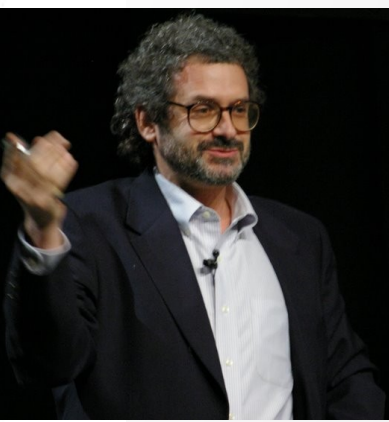

**Neil Gershenfeld**

# Un Fablab quésaco ?

- ➢ **Fablab = contraction de l'anglais Fabrication Laboratory, « laboratoire de fabrication »**
- ➢ **Lieu ouvert au public et aux étudiant.e.s**
- ➢ **Dédié à la création, à la production numérique et au partage des connaissances**
- ➢ **Atelier collaboratif équipé de machines et d'outils**
- ➢ **Ouvert à toute personne désireuse d'apprendre et de partager**
- ➢ **Réaliser ses projets en DIY ou participer à projets communs**

# Outils du Fablab

#### **Machines de fabrication numérique Imprimantes 3D**

#### **Découpe laser**

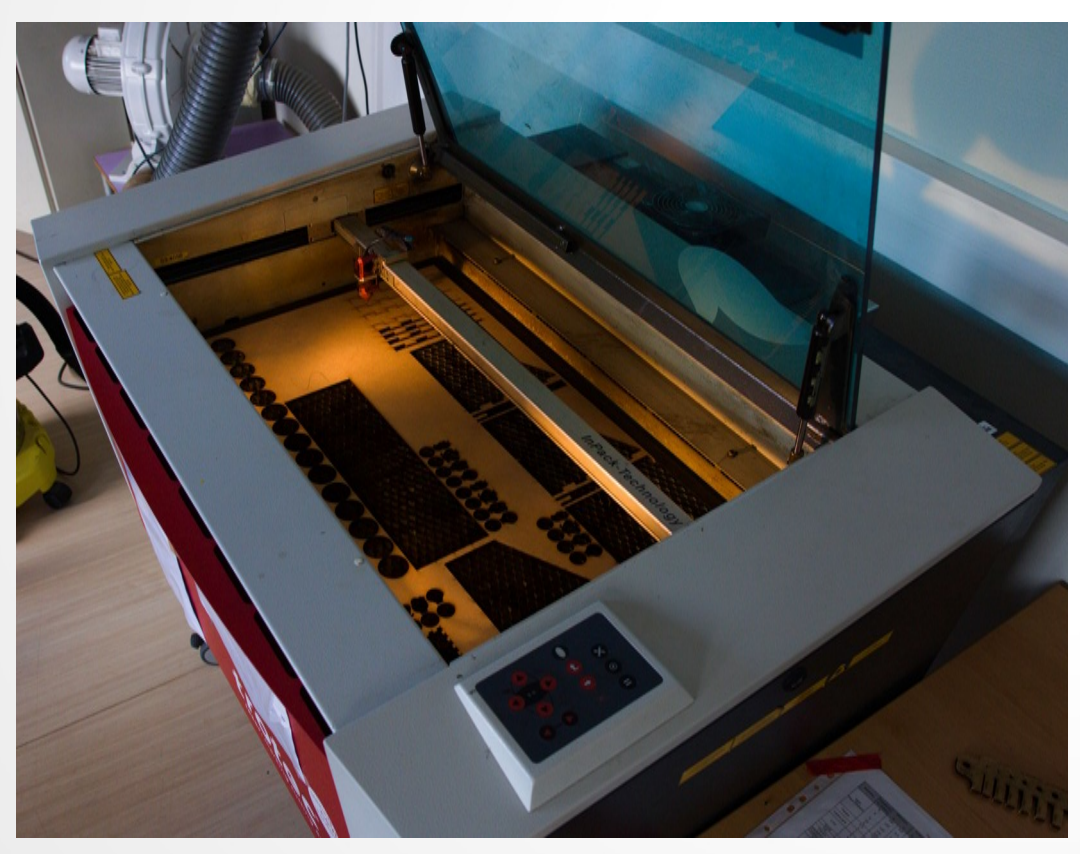

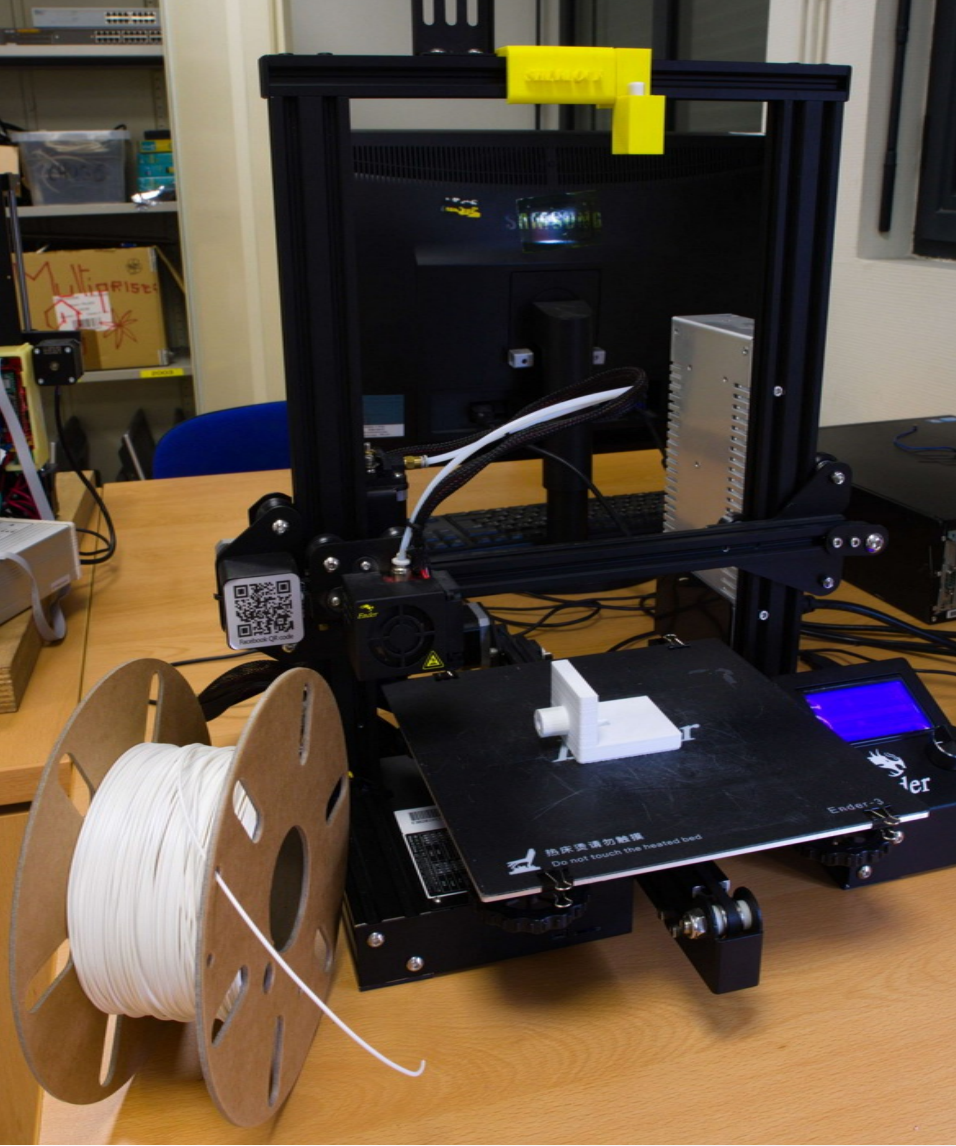

#### Outils du Fablab

#### **Machines de fabrication numérique Plotter de découpe**

#### **Fraiseuse Brodeuse**

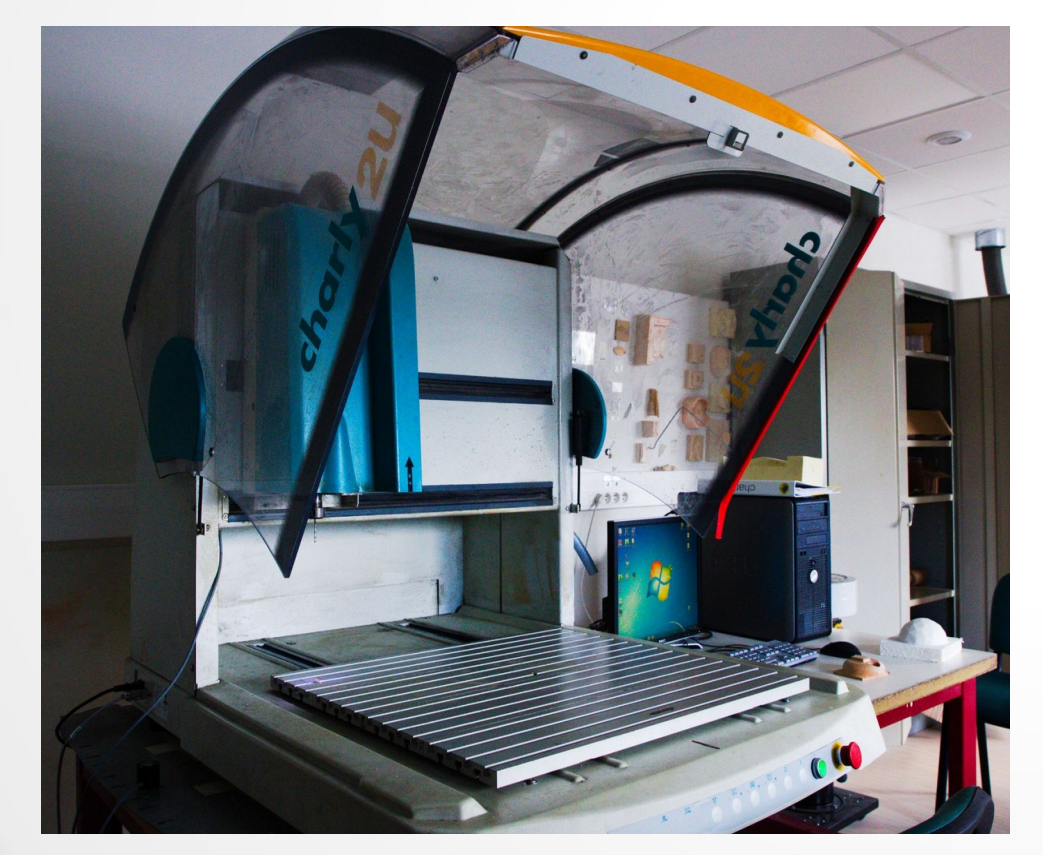

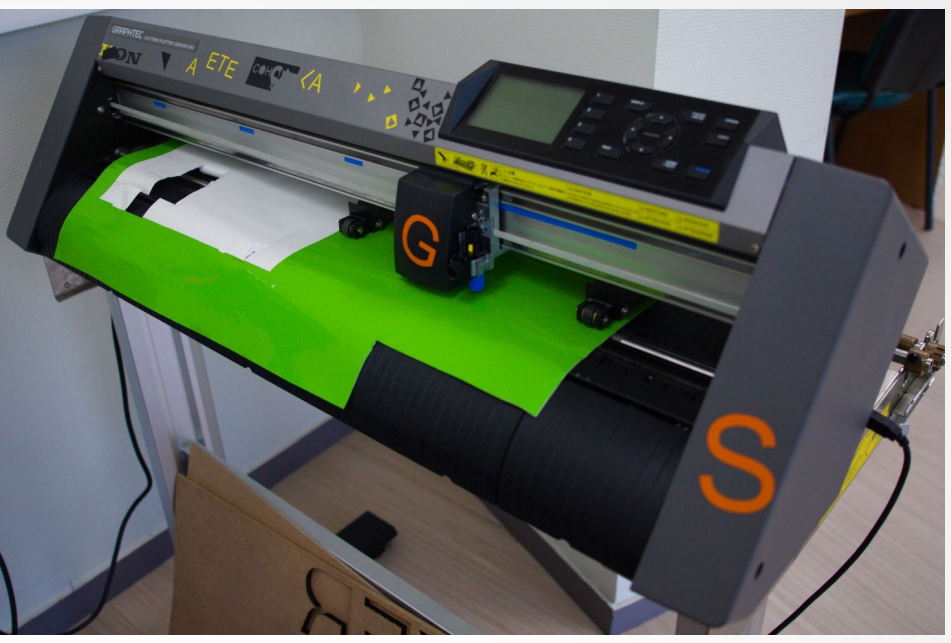

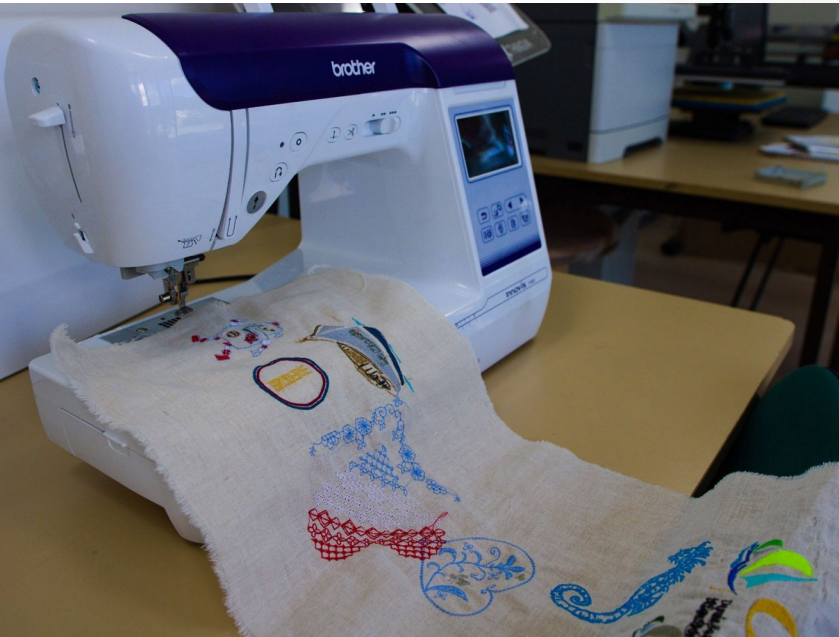

# Outils du Fablab

#### **Électronique Microcontrôleurs Capteurs Raspberry Pi Multimètres Oscilloscope ...**

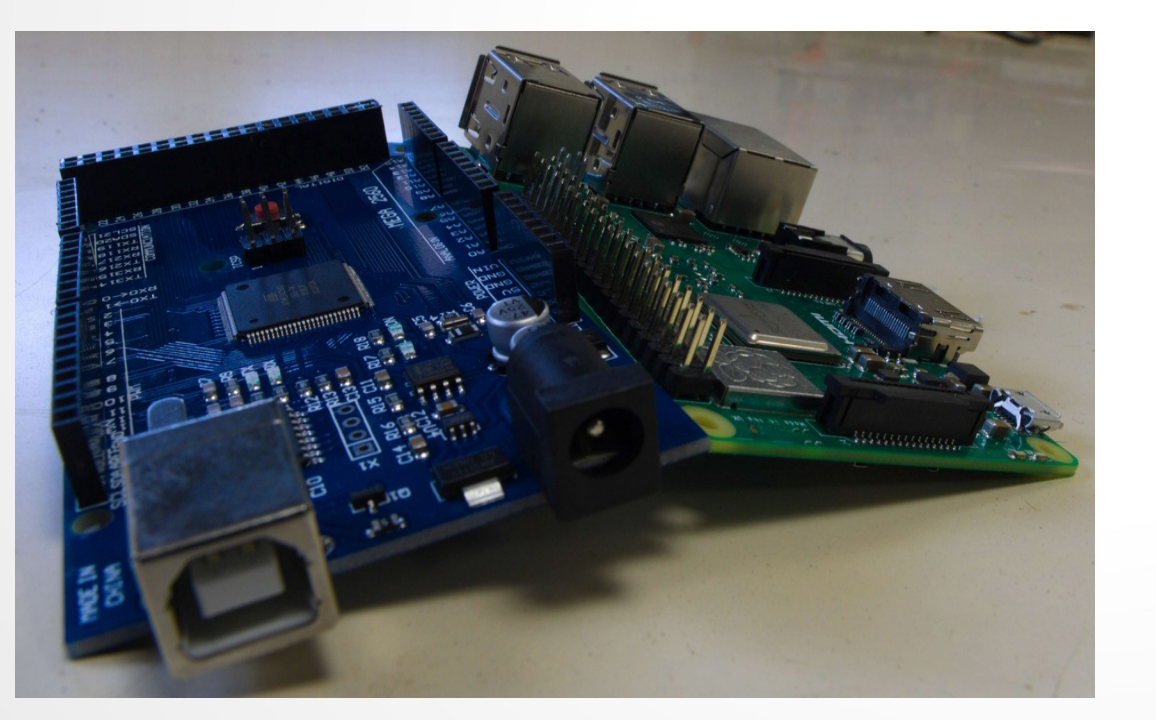

#### **Outillage / bricolage**

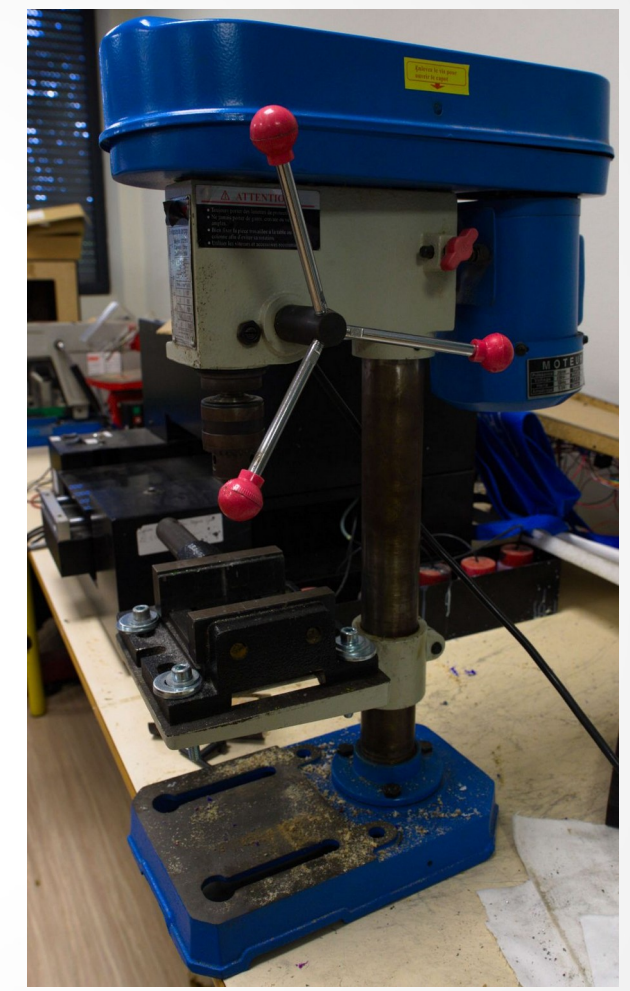

# Ordinateurs et logiciels

**Logiciels libres ou privatifs. Format ouverts ou propriétaires.**

- **Linux, Windows**
- **FreeCad, OnShape**
- **Inkscape, Illustrator**
- **KiCad, Eagle**

**- ...**

**- Blender, Cine4D**

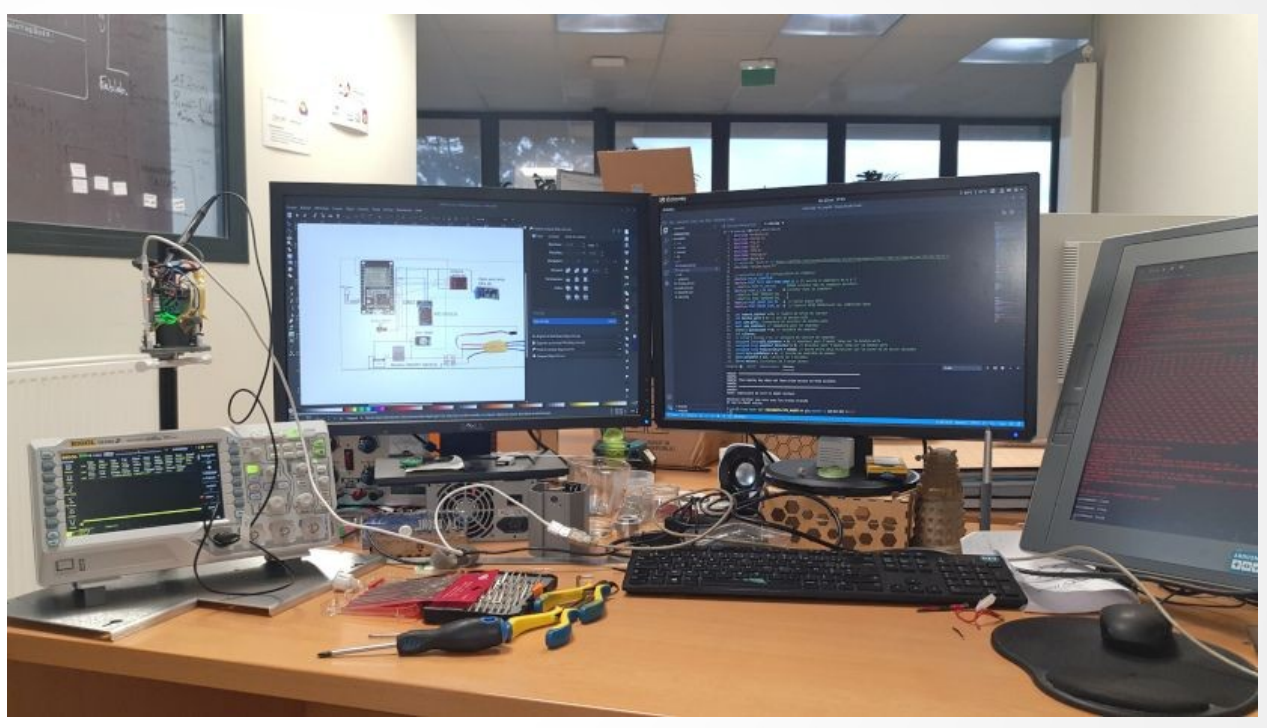

## **Documentation**

Faire trace de ses expériences, la différence entre bricolage et technologie

#### **Cahier d'expérience :**

- **doc développeur**
- **pour soi**

#### **Re-documentation :**

- **doc utilisateur**
- **doc de reproduction**

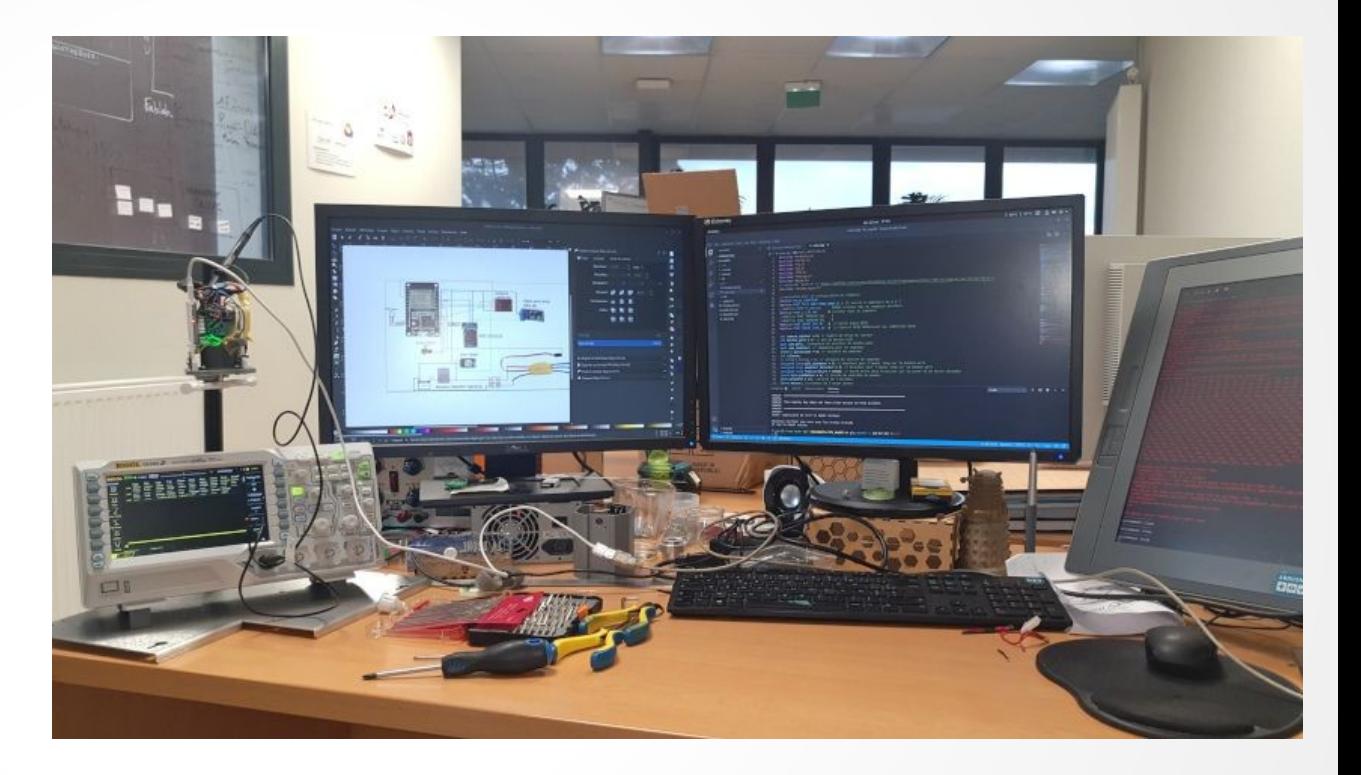

# Projets du Fablab

➢ **Arts et sciences**

➢

**...**

- ➢ **Impression 3D instruments de musique Projet Serpent**
- ➢ **Robot piloté par des plantes Projet GoWest**
- ➢ **Projet Amplificator (EHPAD Terre-Nègre)**
- ➢ **<https://projets.cohabit.fr/redmine>**

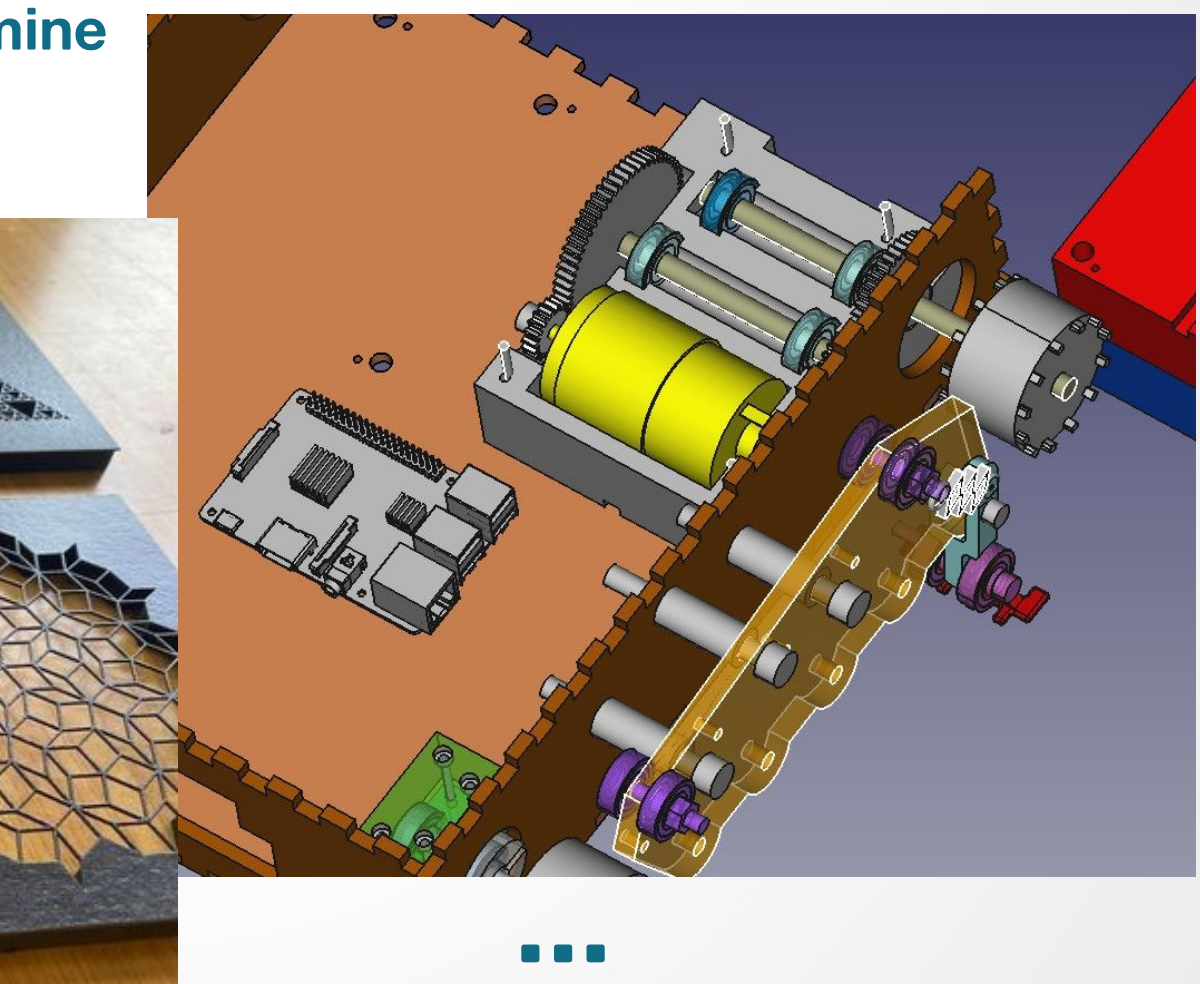

#### Nous contacter

#### **Téléphone : 05 56 84 79 61 Courriels : Jean-baptiste.bonnemaison@u-bordeaux.fr pierre.grange-praderas@u-bordeaux.fr**

#### **https://projets.cohabit.fr/redmine/**

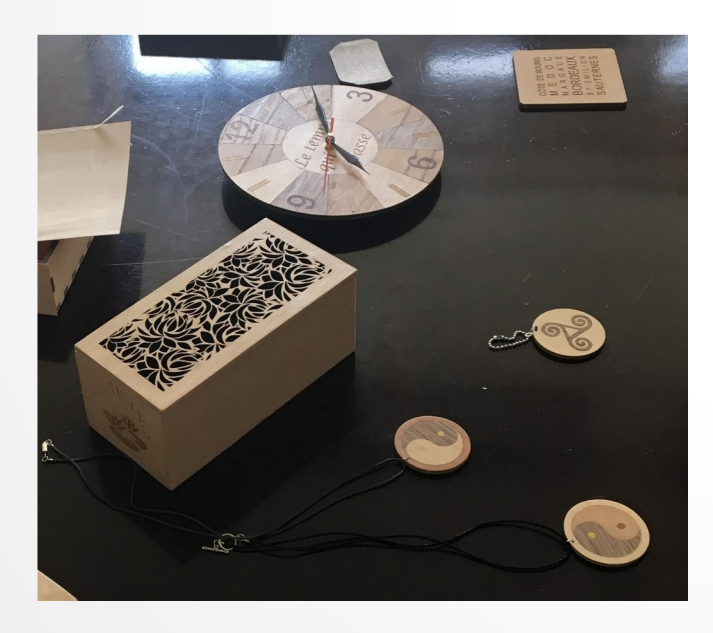

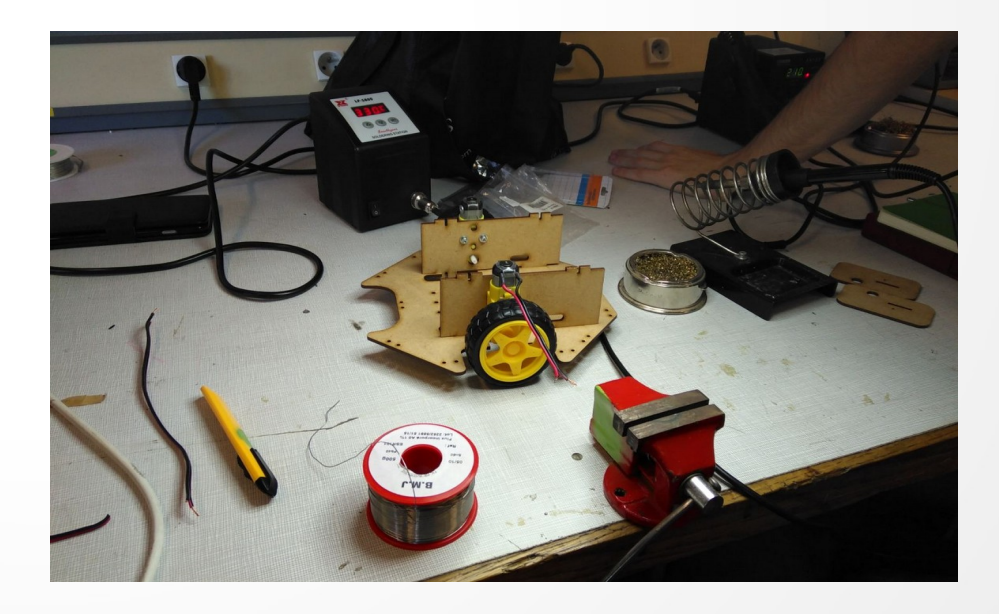

# Personnaliser son Dé

- 1 Dessiner le Dé avec un logiciel de CAO (Tutoriel vidéo)
- 2 Dessiner son logo personnel sous Inkscape (ensemble)
- 3 Enregistrer le logo pour Freecad (svg)
- 4 Importer et préparer le logo dans freecad (as geometry)
- 5 Extruder le logo
- 6 Incruster le logo dans le dé
- 7 Exporter le dé pour l'impression 3D
- 8 Trancher le dé
- 9 Imprimer le dé

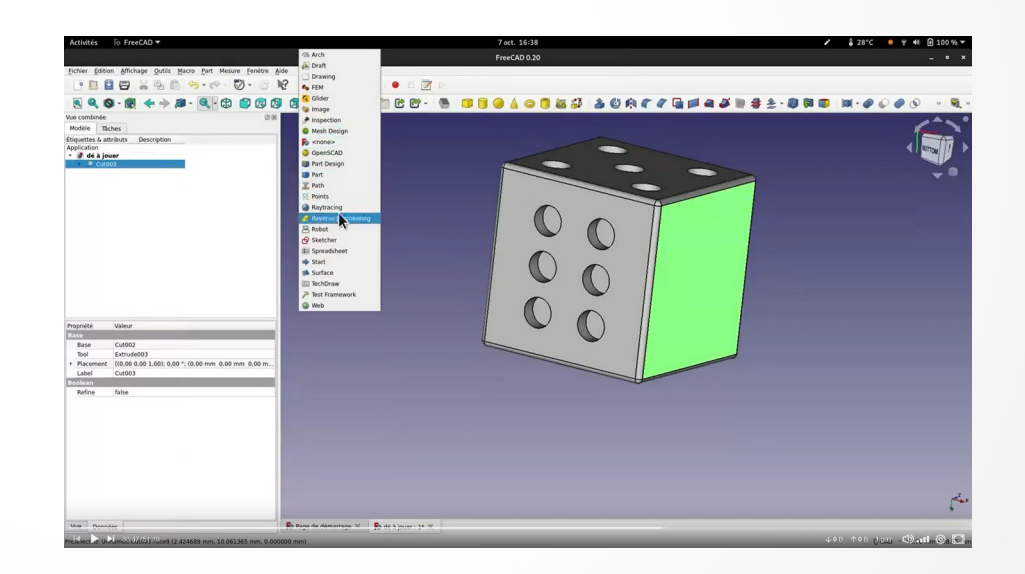

# Personnaliser son Dé

1 – Dessiner le Dé avec un logiciel de CAO (Tutoriel vidéo)

En streaming : <https://tube.aquilenet.fr/w/7ExxKgjtfVQ6cPhdUtYqRz> Suivez le tuto pas à pas et sollicitez nous quand ça achoppe.

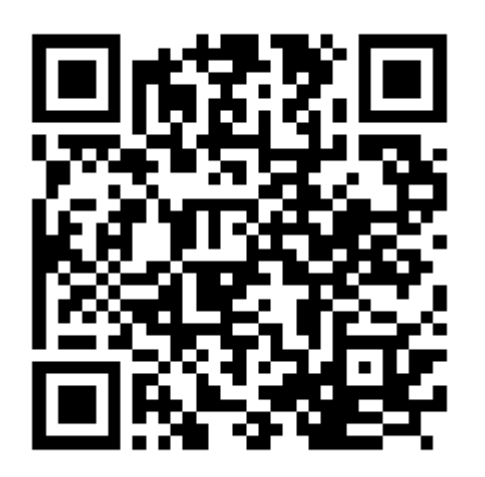

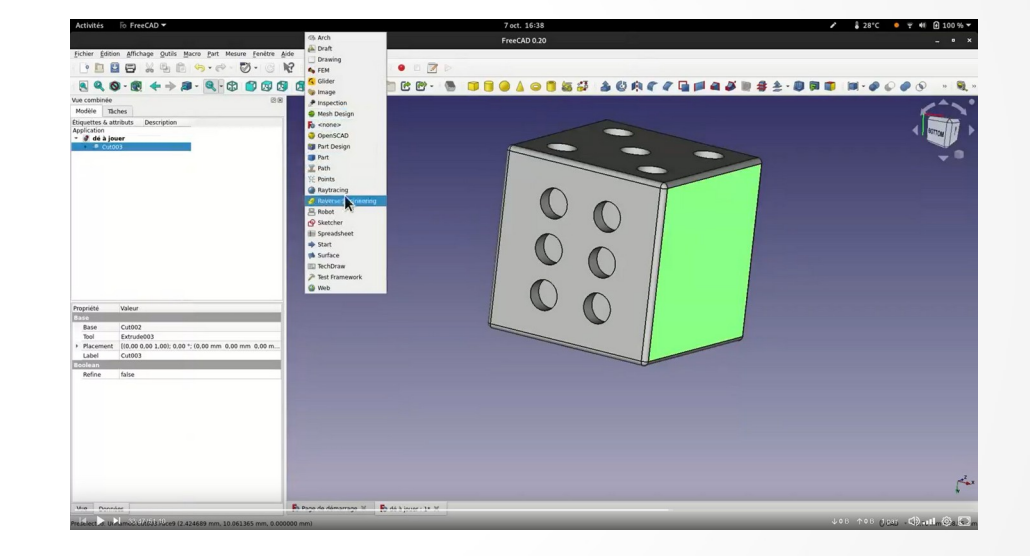

### Personnaliser son Dé

En direct au vidéo-projecteur, suivez le guide ….

- 2 Dessiner son logo personnel sous Inkscape
	- A Télécharger ou dessiner un logo (monochrome)
	- B Importer le logo
	- C Seuiller le logo avec Inkscape